```
#NOT#@ISERR(@FIND("COPY",@UPPER(HOLD@490),0)
*---A MACRO MANAGER to activate any macro without first combining it 
  to the worksheet. The macro manager combines the macro, defines 
  the range names and activates the macro. When the macro is done
  the MACRO MANAGER deletes the range names and erases the macro.
*---Use the /Range Name Label Right {End} {Down} <ENTER> to define the
 range names in this column (starts with the \Y name)
*---Position the cell pointer at upper left cell of the range to be 
  processed
*---Hold the <ALT> key and press <Y> to activate the macro
!
\Y {WINDOWSOFF}{PANELOFF}{INDIC@490}/WWS{LET BACK#1490,@C
!
TRASH@490
!
MACROMG3 {WINDOWSOFF}{PANELOFF}{DATADEF@490}{GOTO}IV1~{GOTO}D
!
OPTION1@490 {getlabel "Enter the search string: ",CRIT#1490} {recalc FINDA@490}
FINDA@490
\sim{branch OPTION2@490}
!
OPTION2@490 /dqf{ESC 4}{QUERY}{WINDOWSON}{?}{query}{ESC 8}/C~EXECUTE1\alpha! {BACK#490}{EXECUTE@490}{BACK#490}
!
CRIT#1490 COPY
!
BACK#490 {GOTO}
BACK#1490 $A:$A$11
\sim{WINDOWSON}
!
NAMEDEL#1490 {WINDOWSOFF}{GOTO}\Y~{PS}/WDS~{BACK#490}{RETURN}
!
EXECUTE@490 {ERR#1490}{WINDOWSOFF}{GOTO}\Y~/WISB~{HOME}/FCCe
EXECUTE1@490 \&Z
! \sim{BRANCH EXECUTE2@490}
!
EXECUTE4@490 {ERR#1490}{GOTO}\Y~/WISB~{HOME}/FCCe{WINDOWSON}{panelon}
!
EXECUTE2@490 {GOTO}\Y~{PS}{HOME}{DOWN 9}/RNLR{END}{DOWN}~/RNC!~~/rnd
!
DATADEF@490 {GOTO}LIST@490~{RIGHT}/RNLD~~{GOTO}DATABASE@490~
```
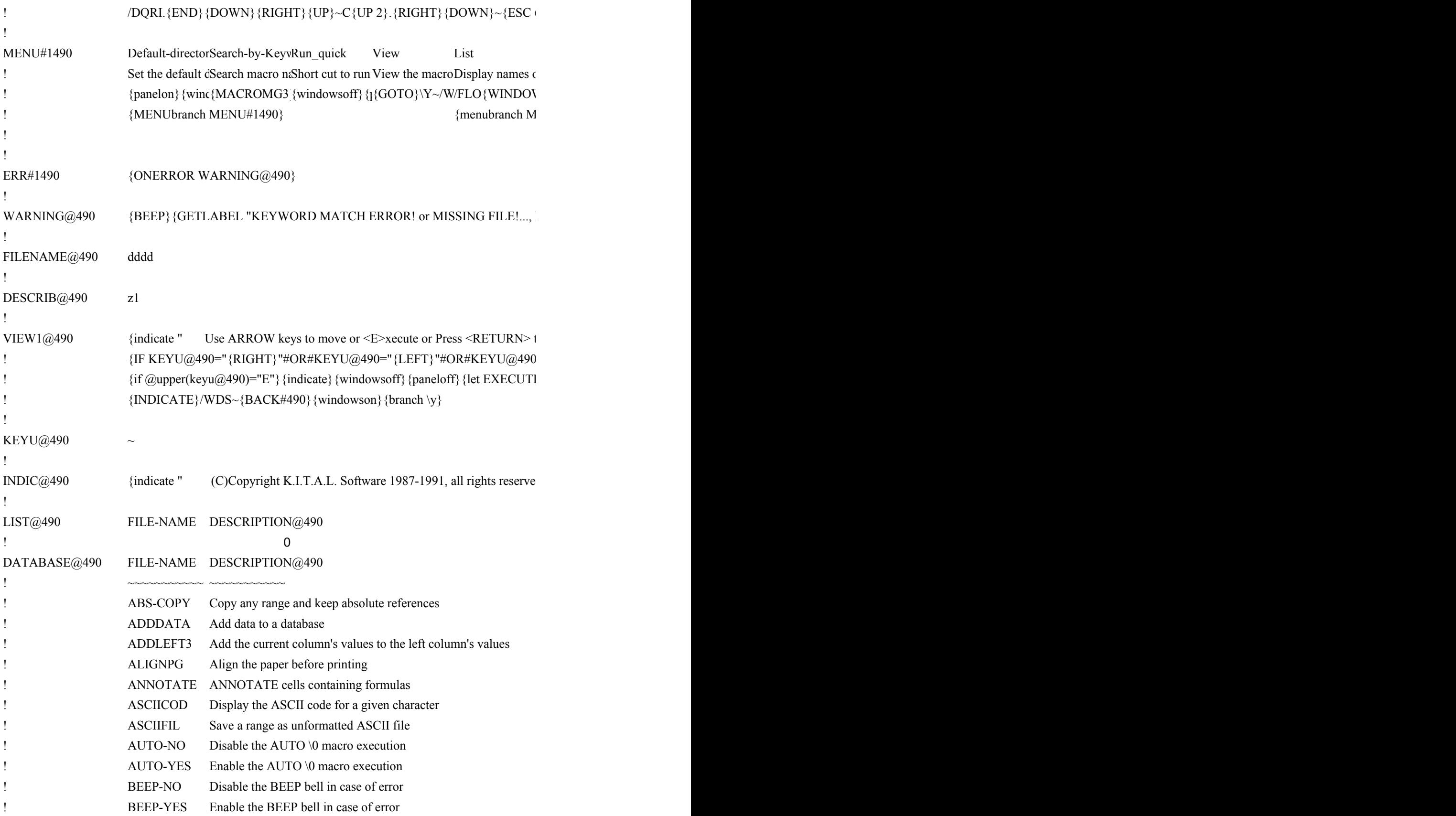

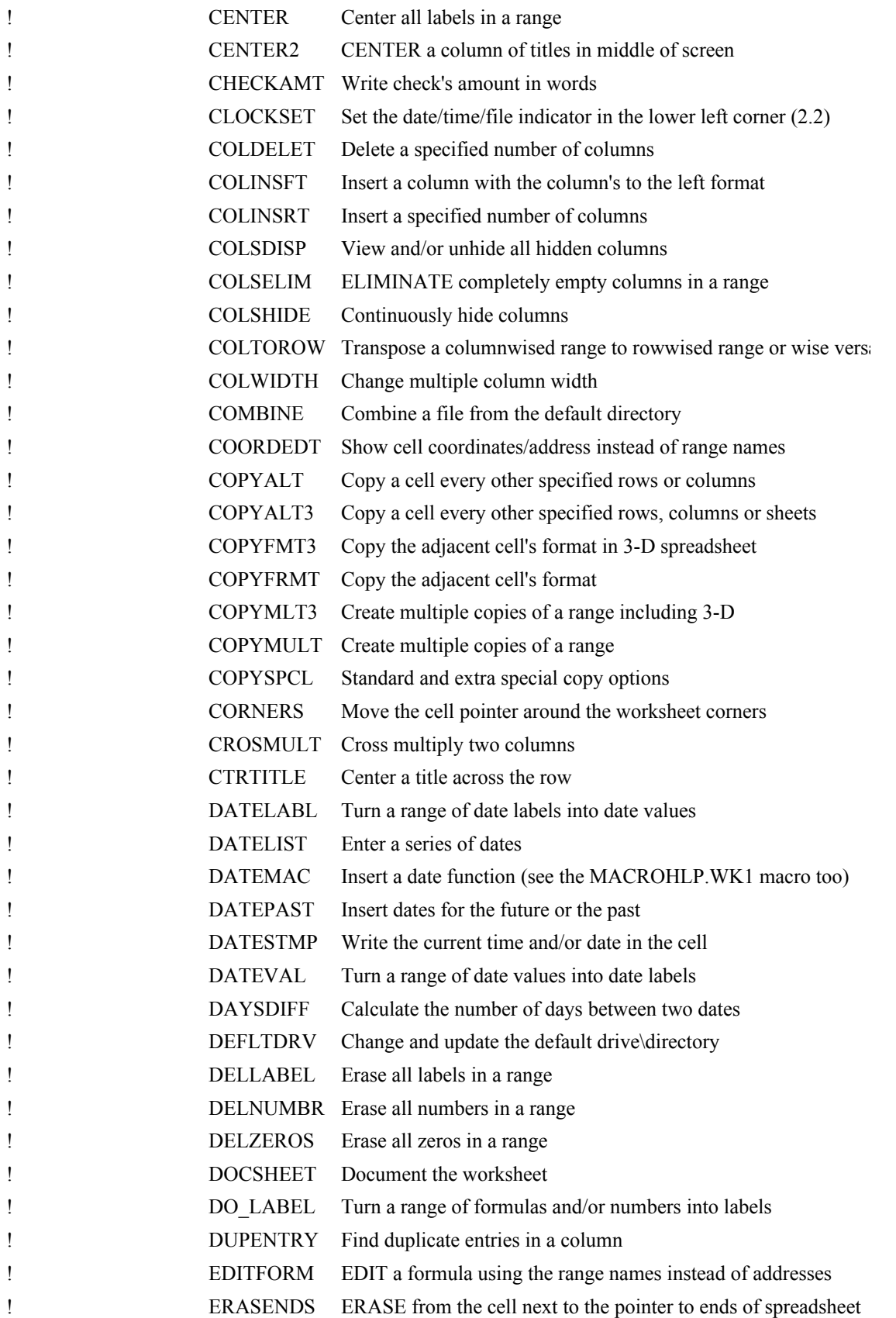

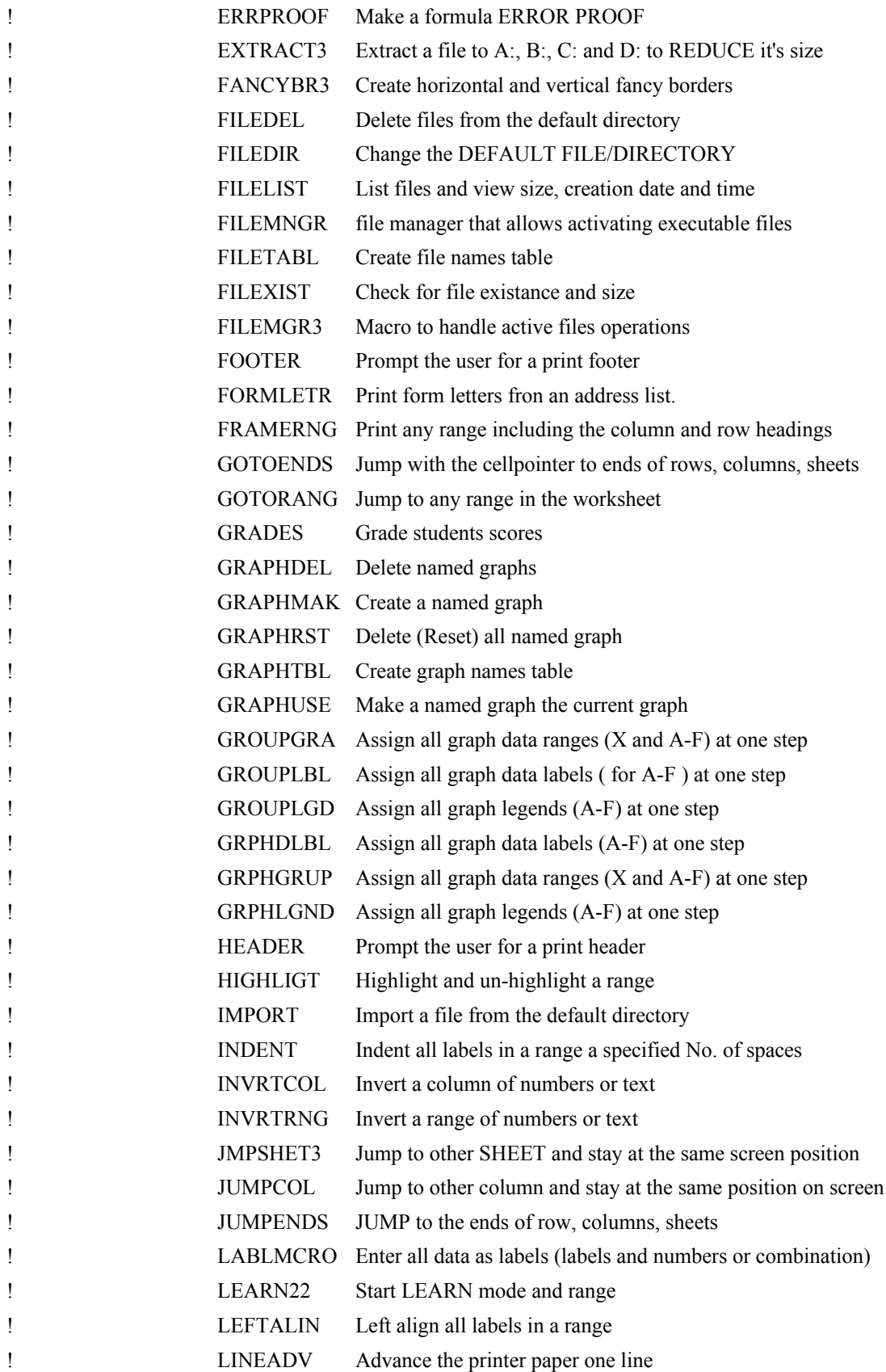

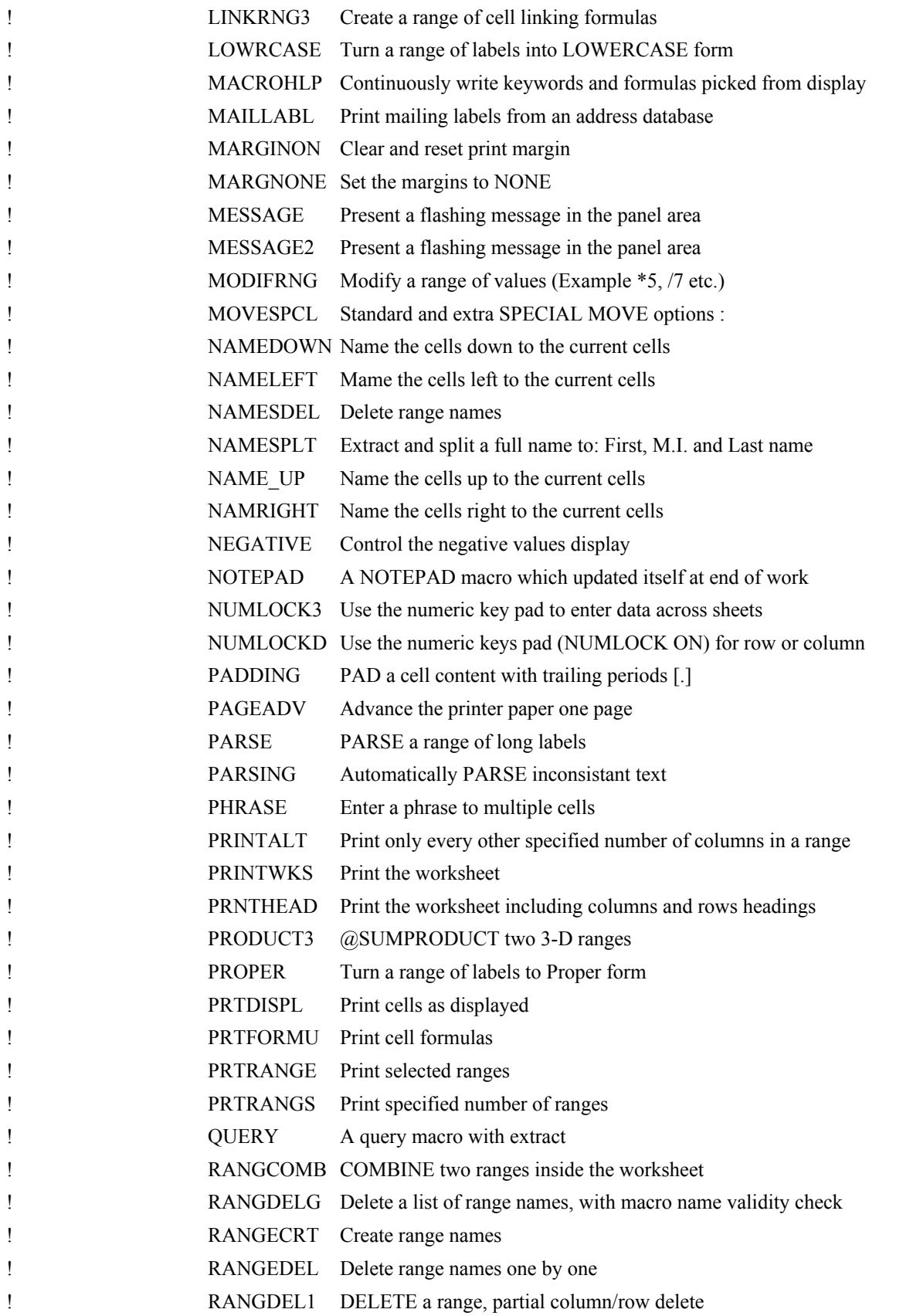

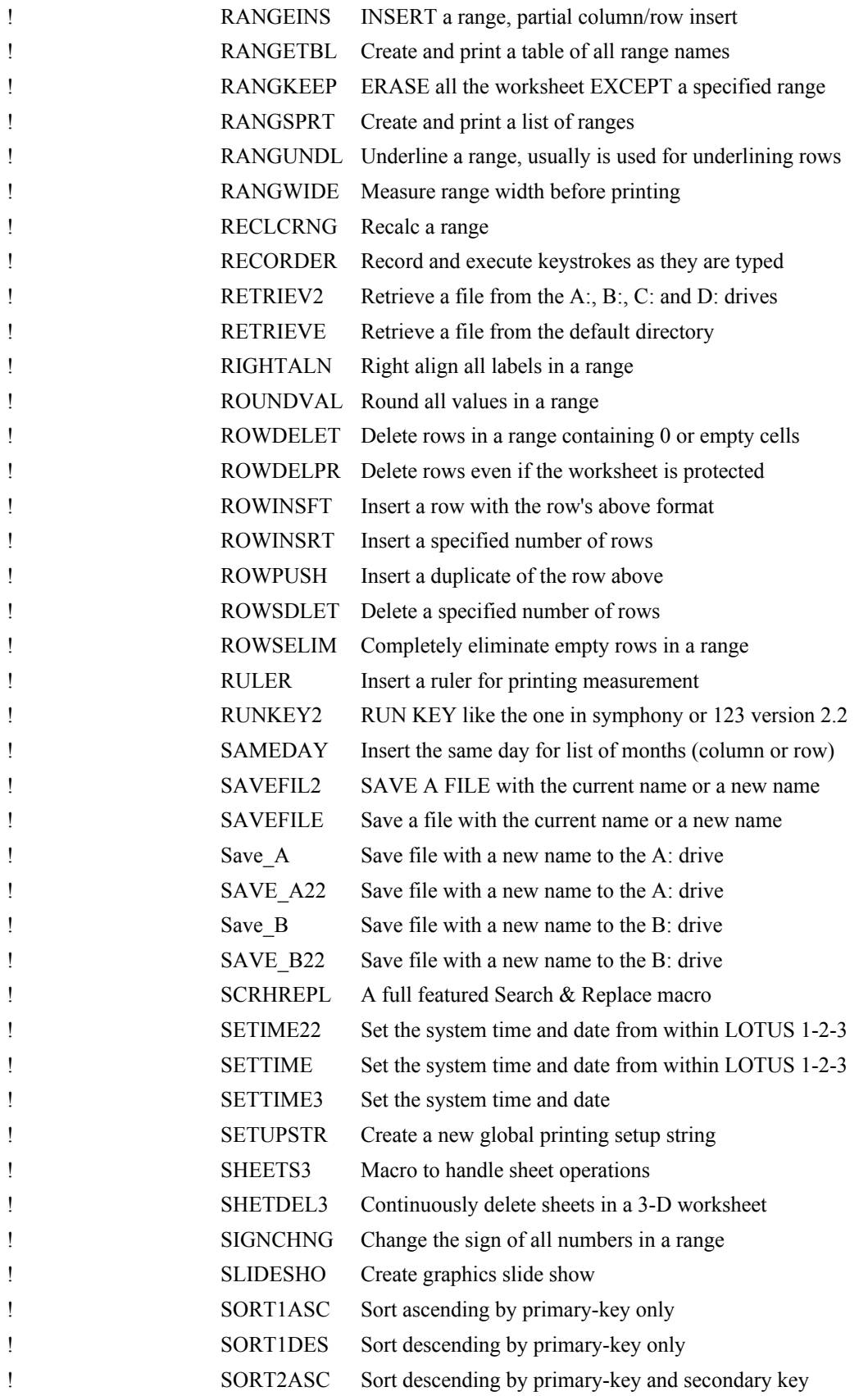

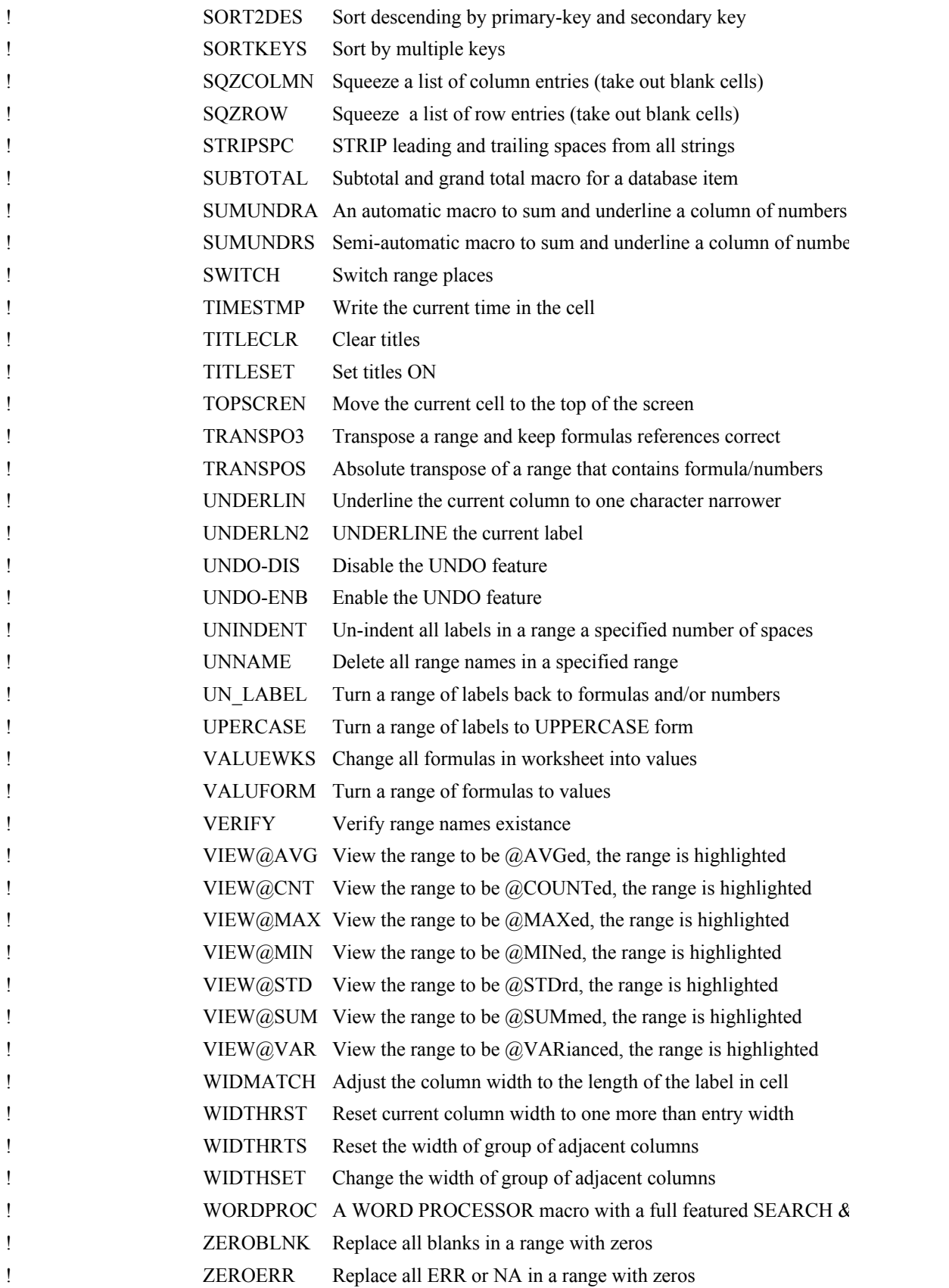

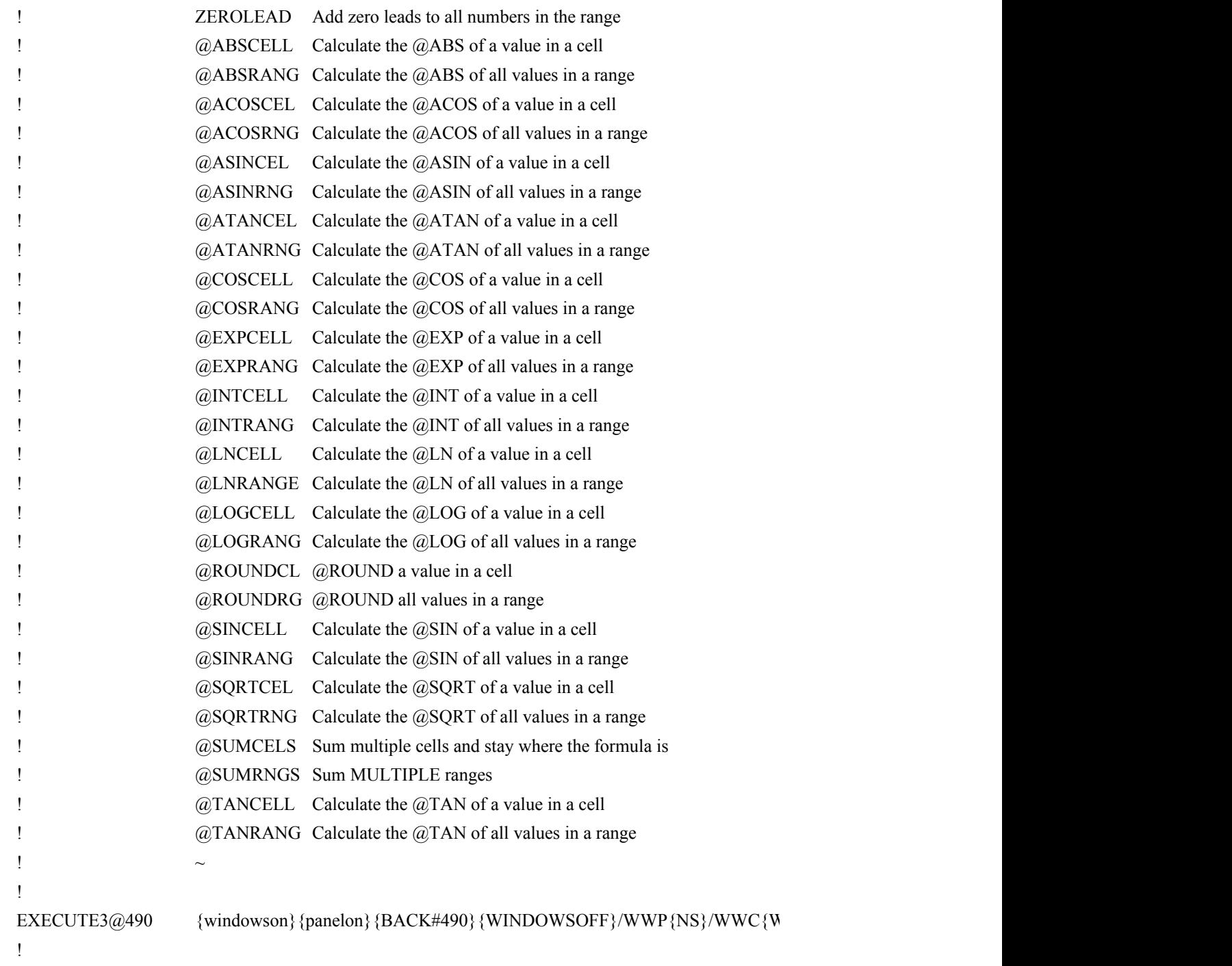

 ${\{name\}}$  { $\{WINDOWSOFF\}~{}$ {PANELOFF}{branch EXECUTE2@490}

!~{EXECUTE3@490} {NAMEDEL#1490} {BRANCH \Y}

 $\widehat{v}_{24}$ g  $\widehat{v}_{490}$ 

 $\mathcal{L}$ 

{WINDOWSOFF}{PANELOFF}{DATADEF@490}{GOTO}IV1~{GOTO}DATABASE@490~{WINDOWSON}{WINDOWSOFF}{goto}DESCRIPTION@490~{down 2}/rncHOLD@490~~{goto}DESCRIPTION@490~{PANELON}

 $\textsc{ZELPONTER}(\text{''coord''})\simeq \{\text{INDICATE}\}$ {MENUBRANCH MENU#1490}

Erase Quit Remove the macQuit the macro manager {goto}MACRO{Quit} [ENU#1490]

Press <ENTER> to continue ",TRASH@490}~{BACK#490}{branch \Y}

 $\{i\}$  to finish " $\{get KEYU@490\}$  {ESC}

 $= "{UP} " \# OR \# KEYU@490=" {DOMN} " \# OR \# KEYU@490=" {PGDN} " \# OR \# KEYU@490=" {PGDN} " \# OR \# KEYU@490=" {PGUP} " \# OR \# KESVU@490"$  $E1@490, "Z"; \sim \{ERR#1490\} {\{branch EXECUTE2@490\}}$ 

 ${\rm d.}$  The  $\{C\}$ 

 $\{6\}$ 

 $T_{\rm eff}$  a columnwised range to row  $r_{\rm eff}$ 

 $\text{entrv}$ 

Semi-automatic macro to sum and underline a column of numbers

 $\iota$ REPLACE

 $W$ INDOWSON}{DISPATCH EXECUTE1@490}{RETURN}

 ${W}$ <sup>20</sup>~{goto}DESCRIPTION@490~{PANELON}

 ${\tt IFVU@490="\{HOME\}}" {\tt \{KEYU@490\} } {\tt \{BRANCH~VIEW1@490\}}$